# **Newton-II - Bewegungsgleichungen intuitiv gelöst**

# **Stephan Lück**

FSLH Gymnasium Gaibach, 97332 Volkach

#### **Kurzfassung**

Vorgestellt wird ein neues Computer-Programm zur numerischen Integration von ein- und mehrdimensionalen Bewegungsgleichungen und dessen Anwendung in Vortrag, Selbststudium und Unterricht. Die vorgestellte Software nennt sich Newton-II und zeichnet sich insbesondere durch eine intuitive, selbsterklärende und übersichtliche Benutzerführung aus, wodurch die Thematik im Vordergrund bleibt und nicht die Frage nach der Programmbedienung.

Der übersichtliche Aufbau und das direkte User-Feedback des Programms regen zum weiteren Experimentieren an und bieten auch in einer Präsentation sowohl dem Lernenden, als auch dem Lehrenden vielfältige Vorteile anderen Lösungen gegenüber. Durch diese Eigenschaften ist das vorgestellte Programm Newton-II für den Einsatz in der Lehre sowohl in der Schule als auch in physikalischen Einführungsvorlesungen an der Universität in besonderer Weise geeignet.

In diesem Artikel wird zunächst nach einer kurzen Betrachtung der Ausgangssituation das Grundkonzept der Software erläutert. Anschließend werden anhand einfacher Beispiele die Möglichkeiten von Newton-II umrissen und gezeigt, wie man das Programm gewinnbringend einsetzen kann.

# **1. Einleitung**

Ein zentraler Punkt bei der Lehre der Mechanik ist die Diskussion von Bewegungen bei unterschiedlichen Kraftgesetzen und der Einfluss der verschiedenen Parameter auf die resultierende Bewegung. Als Beispiele seinen hier die Wurfbewegung, die Schwingung einer Feder oder eines Fadenpendels und die Planetenbewegung genannt. Parameter können hier u.a. Kraftkonstanten, Reibungskoeffizienten und natürlich auch die Anfangswerte sein.

Die Verknüpfung von Kraft und Bewegung ist durch das zweite Newtonsche Gesetz  $(F = m \cdot a)$  gegeben. Das bedeutet, dass man im Rahmen der klassischen Mechanik zunächst vor der Aufgabe steht, ein geeignetes Kraftgesetz zu formulieren. Damit ist die Bewegung mit den Anfangswerten über die obige Gleichung eindeutig festgelegt. Man muss sie "nur noch" lösen, was bedeutet, den zeitlichen Verlauf von Geschwindigkeit und Ort eines Körpers zu bestimmen.

Und genau hier fangen die Schwierigkeiten dann zumeist an. Zwei zentrale Probleme treten an dieser Stelle auf. Zum Einen ist eine exakte Lösung nur bei einfachen (im Rahmen der Schule bei einfachsten) Kraftgesetzen überhaupt durchführbar und zum Anderen ist selbst bei lösbaren Problemen das Verfahren der Lösungsfindung für die Lernenden (Schüler, wie Studenten) oft so schwierig, dass sie große Mühe haben dies nachzuvollziehen. Das Resultat ist, dass einerseits der Überblick verloren geht und zum Anderen die Aufnahmekapazität der Lernenden erschöpft ist und somit die Verbindung von Kraft und resultierender Bewegung, was das eigentliche Ziel war, nicht mehr ausreichend erfasst wird.

Um eine Diskussion von Bewegungen bei unterschiedlichen Kraftgesetzen und den Einfluss verschiedener Parameter, wie eingangs erwähnt, effektiv zu führen, muss man diese Problematik im Auge haben und den Weg von Kraft zur Bewegung weit möglichst minimieren.

Eine Möglichkeit ist es, die entstehenden Gleichung durch den Einsatz von Rechnern numerisch zu lösen. Dies ist zwar für den Theoretiker keine optimale Vorgehensweise, stellt aber für die hier dargestellte Intention die beste Variante dar. Im oben besprochenen Sinne der Minimierung der Lösungsproblematik ist bei der Zuhilfenahme von Rechenhilfsmitteln selbstverständlich zu berücksichtigen, dass man sich durch den Computereinsatz nicht neue Probleme einhandelt, was besondere Anforderungen an die zu verwendenden Computerprogramme stellt.

Ist die Software sehr komplex oder zu umständlich bzw. zu undurchsichtig, verlagert man das Problem lediglich von der mathematischen Seite auf eine technische Seite ("Wie bringe ich dem Computer bei, dass er das und das rechnen soll?") und die eigentliche Thematik geht weiterhin unter. Das Resultat ist dann, dass der stolze Dozent seine mühsam erstellte Lösung per Computer dem staunenden Publikum präsentiert und sich wundert, dass am Ende trotzdem wenig gekonnt wird.

Große kommerzielle Mathematik-Software, wie Mathematica, Maple, MuPad o.ä. leisten sicherlich hervorragende Dienste, sind aber aufgrund ihrer Komplexität hier problematisch. Auch die bekannten grafisch-symbolisch orientierten Programme wie Stella, Dynasys oder auch VisEdit bieten durch den Umweg über die Symbolebene nicht den unmittelbaren Bezug von Kraftgesetz zur Bewegung und benötigen ebenfalls eine nicht zu unterschätzende Einarbeitungszeit. Vielleicht ist dies der Grund, warum sich viele Lehrer und Dozenten scheuen diese Programme zu verwenden oder gar live in Unterricht oder Vortrag einzusetzen.

Für weitere allgemeine Überlegungen zum Computereinsatz und auch zum Bezug zu den neuen Lehrplänen in den Gymnasien sei an dieser Stelle auf das auf der CD enthaltene Poster verwiesen [1].

#### **2. Programmkonzept**

Aus den in der Einleitung dargelegten Überlegungen ergeben sich die folgenden Anforderungen an eine Software für die Vermittlung von Bewegungen bei unterschiedlichen Kraftgesetzen und den Einfluss verschiedener Parameter darauf:

- Es muss eine direkte Eingabe der Bewegungsgleichungen bzw. des Kraftgesetzes möglich sein.
- Der Bewegungsverlauf (Lösung der DGL) muss unmittelbar berechnet werden und gleichzeitig mit allen Eingaben und Parameterwerten sichtbar sein.
- Der Bildschirm muss übersichtlich aufgeteilt, mit einem Blick erfassbar und in ansprechender Optik sein.
- Die Bedienung muss intuitiv und selbsterklärend sein.

Mit einem entsprechenden Programm ist man äußerst schnell vertraut und das von der Thematik ablenkende Moment ist weitgehend reduziert. Weiterhin muss

- schnelles und unkompliziertes Variieren des Problems und von Parametern in Echtzeit möglich sein.
- die Möglichkeit bestehen auch komplexe Probleme (mehrstufige Rakete, nichtlin. Phänomene etc.) berechnen zu können.
- robuste Numerik, Betriebssystemunabhängigkeit, Ressourcenfreundlichkeit und Professionalität gegeben sein.

Eine mit diesen Eigenschaften ausgestattete Software sollte an den verschiedensten Stellen der Lehre, also in Unterricht/Vortrag, Schülerübungen und Selbststudium im Bereich der Mechanik einzusetzen sein. Es könnten ohne Einschränkungen die verschiedensten Bewegungsarten und deren Abhängigkeit von den unterschiedlichsten Einflüssen dargestellt, vermittelt und untersucht werden.

Eine Betrachtung des vorhandenen Softwareangebots ergab, dass es bislang noch an einer entsprechenden Umsetzung fehlte. Im tatsächlichen Einsatz zeigten sich an vielen unterschiedlichen Stellen Probleme der auf dem Markt befindlichen Software. Dies ist wohl ein weiterer Grund, warum entsprechende Software so selten eingesetzt und stattdessen lieber eine Folie oder eine fertige Animation gezeigt wird oder viele Probleme wegdiskutiert (Reibung) oder gar nicht behandelt werden (Raketenstart).

Da es nach Meinung des Autors durch den hohen Realitätsbezug solcher Fragestellungen nicht nur Motivierend, sondern auch wichtig ist<sup>[1](#page-1-0)</sup>, ebensolche Probleme auch schon im normalen Schulunterricht oder auf höherer Ebene im Grundstudium adäquat behandeln zu können, erfolgte eine Software-Neuentwicklung unter den oben genannten Kriterien.

Im Folgenden werden der Aufbau und die Grundfunktionen des Programms vorgestellt. Vieles sollte sich, unterstützt von den bei allen Elementen automatisch erscheinenden Erklärungen (*Tooltips*), schnell erschließen lassen.

Das Programm nennt sich *Newton-II* und ist als so genannte "One-Window-Application" gestaltet. Das bedeutet, dass alle wichtigen Elemente des Programms bis auf wenige Dialoge für speizielle Einstellungen in einem Fenster dargestellt werden. Dieses Fenster ist in der folgenden Darstellung abgebildet (eine größere Version mit Erläuterungen finden Sie auf dem Poster [1]).

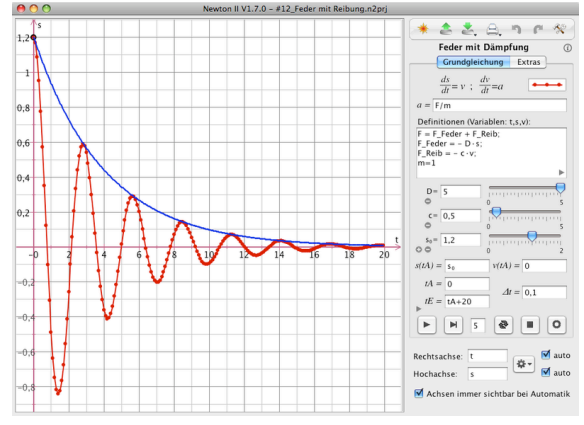

Abb. 1: Bildschirmfoto des Hauptfensters von Newton-II (Größere Version im Poster [1]).

Im linken Bereich des Fensters befindet sich eine grafische Darstellung der Lösung (die Wertetabelle ist zusätzlich einblendbar). Der rechte Bereich beinhaltet oben eine Leiste für die Projektsteuerung (laden, speichern, drucken etc.), den Projektnamen und darunter den Eingabebereich für den Beschleunigungsterm mit weiter darunter liegendem Bereich für alle zur Berechnung notwendigen Definitionen. So sind rechts die Voraussetzungen und links die daraus resultierenden Bewegungen simultan dargestellt. Unterhalb der Definitionen befindet sich eine Steuerungsleiste, die die Berechnung steuert und

<span id="page-1-0"></span><sup>1</sup> und die neuen Lehrpläne unterstützen ihn in dieser Ansicht

ganz unten ein Bereich für Einstellungen des Diagramms.

Erwähnenswert ist weiterhin, dass die Diagrammdarstellung eine weitreichende intuitive Mausunterstützung bietet. So können die Achsen durch Anklicken und Bewegen der Maus bei gedrückter Maustaste gedehnt bzw. gestaucht werden. Das Drehen des Mausrades bewirkt ebenfalls eine Streckung bzw. Stauchung des Koordinatensystems. Ist das Diagramm aktiviert, so kann man weiterhin mit gedrückter Leertaste den Darstellungsbereich mit der Maus verschieben.

Zieht man mit der Maus ein Rechteck auf, so werden die sich innerhalb des Rechtecks befindlichen Werte selektiert. Drückt man beim Aufziehen des Rechtecks die "ALT"-Taste, so wird in diesen Bereich hineingezoomt. Per Doppelklick irgendwo im Diagramm wird die automatische Skalierung wieder aktiviert.

Neben diesen Grundfunktionen bietet das Programm noch eine ganze Reihe weiterer Möglichkeiten. So lassen sich über den Bereich "Extras" Vergleichsfunktionen und Vergleichswerte einer zweiten Tabelle (zum Beispiel frühere Berechnungen oder aufgenommene Messwerte) einblenden. Des Weiteren können neben den Definitionen unterhalb der Bewegungsgleichung zusätzliche komplexe Definitionen eingegeben werden. Eine ausführliche Behandlung aller Möglichkeiten sprengt jedoch den Rahmen dieses Artikels.

#### **3. Einsatz des Programms anhand eines Beispiels**

Über das Hilfemenü sind bei der Auslieferung einige Beispiele zur Demonstration direkt aufrufbar. Diese Beispiele enthalten eine Erklärung über den physikalischen Sachverhalt und Hinweise zur Umsetzung mit dem Programm, die über den Informationsknopf neben dem Projektnamen angezeigt werden können.

Im Folgenden wird anhand des Beispiels einer Federschwingung die Arbeitsweise mit Newton-II erläutert. Ähnlich zu dieser Ausführung könnte auch die Vorgehensweise in einem interaktiven Vortrag sein.

Nach dem Start des Programms befindet sich auf der rechten Seite im Feld für den Beschleunigungsterm der Eintrag "F / m" für das zweite Newtonsche Gesetz. Wenn man den Kraftansatz verfolgen möchte, ist hier nichts zu ändern. In Einführungsstunden zur Mechanik kann der Term für die Beschleunigung hier auch direkt eingegeben werden (zum Beispiel konstante Werte). Im Feld für die Definitionen darunter befindet sich der Eintrag " $F=0$ " (s. Abb. 2).

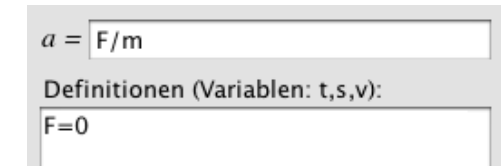

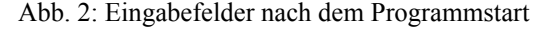

Das Kraftgesetz für eine elastische Feder ist bekanntermaßen durch  $F = -D \cdot s$  gegeben. Dies kann direkt in das Definitionsfeld eingetragen werden. Nach der Eingabe erscheint ein roter Rahmen um dieses Feld. Ein roter Rahmen um ein Eingabefeld zeigt unmittelbar an, ob ein Fehler vorliegt, bzw. dass die Eingabe noch nicht vollständig ist. Hier ist die Federkonstante *D* noch nicht definiert. Die Definition kann auf mehrere Arten erfolgen. Man kann die Konstante einfach im selben Feld durch ein Semikolon getrennt oder in der nächsten Zeile mit einem festen Wert durch " $D = 1$ " beispielsweise angeben. Besser noch, man legt sie als veränderbaren Parameter an. Damit lässt sich die Abhängigkeit der Bewegung von dieser Größe sehr gut untersuchen.

Zur Definition eines veränderbaren Parameters muss man auf das "⊕" unterhalb des schon definierten Parameters "m" klicken und den neu angelegten Parameter "C2" nach Anklicken des Namens in "D" umbenennen (Ergebnis s. Abb. 3).

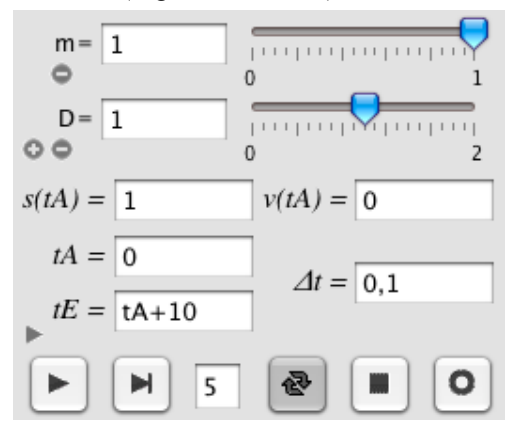

Abb. 3: Parameterbereich und Steuerleiste

Für eine echte Schwingung muss eine Anfangsauslenkung oder Anfangsgeschwindigkeit gegeben sein. Diese werden in den Feldern  $\mathcal{L}(tA)$ <sup>cc</sup> bzw.  $\mathcal{L}(tA)$ <sup>cc</sup> eingetragen (s. Abb. 3). Nach der Eingabe einer Anfangsauslenkung im entsprechenden Feld kann die Berechnung durch Drücken der linken Taste "Play" gestartet werden. Anfangs- und Endzeitpunkt, sowie Schrittweite werden in den Feldern darüber angegeben.

Es hat sich im Unterricht bewährt, die Berechnung zunächst einmal ohne eine korrekte Vorgabe der Startwerte durchzuführen. Eine Diskussion der so entstandenen "Bewegung" (alle Werte sind null) führt den Lernenden unmittelbar vor Augen, dass die Startwerte eine entscheidende Rolle für die Bewegung spielen und er wird dies später eher beachten.

Um zu verdeutlichen wie schnell und direkt man mit Newton-II zur Berechnung einer Bewegung kommt, werden nun noch einmal die Schritte bis zur fertigen Lösung der Schwingungsgleichung zusammen gefasst:

- Eingabe des Kraftterms. Hier:  $F = -D \cdot s^{''}$
- Angabe der Parameter. Hier:  $D^{\prime\prime}$
- Angabe der Startwerte und des Berechnungszeitraumes

• Starten der Berechnung

Wie man sieht, ist der Aufwand zur Erzeugung einer Berechnung der Bewegungen auf das mindeste, das heißt auf die Eigabe der benötigten Formeln und der benötigten Konstanten, reduziert. Weniger geht nicht mehr, es sei denn, das Programm würde feste Vorgaben machen, was einerseits die Flexibilität sehr stark einschränken würde. Andererseits, und das ist noch einschneidender, wird dem Lernenden hierdurch zu viel abgenommen, so dass er sich mit der Thematik der Bewegungsgesetze und deren Lösung nicht mehr adäquat beschäftigt.

Um die Abhängigkeit der Schwingung von den Parametern "m" und "D" zu untersuchen, drückt man am besten die Doppelpfeiltaste zur kontinuierlichen Berechnung. Ein Verstellen der Schieberegler bewirkt dann eine sofortige Neuberechnung und die neue Lösung wird unmittelbar dargestellt.

Möchte man statt des Ortes den Geschwindigkeitsverlauf, die Beschleunigung oder auch beliebige andere Größen darstellen, so kann man einen entsprechenden Term direkt unterhalb der Berechnungssteuerung in den Eingabefeldern für die Achsenauftragung eintragen. Als Unterstützung gibt es für die gebräuchlichsten Auftragungen ein Aufklappmenü.

Die soeben vorgestellte Berechnung der Schwingung eines Federpendels ist nur ein recht einfaches Beispiel, welches in die grundlegende Arbeitsweise des Programms einführen soll. Weitere Einsatzmöglichkeiten finden sich im Hilfemenü und auf der Website des Programms [2].

# **4. Erweiterte Möglichkeiten**

Um zu demonstrieren, dass es sich bei der Lösung um trigonometrische Funktionen handelt, kann unter dem Reiter "Extras" eine Vergleichsfunktion eingetragen werden. Hier die Funktion zum angegebenen Beispiel:

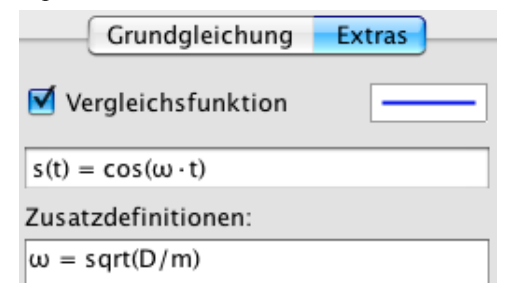

Abb. 4: Eintragen einer Vergleichsfunktion

Um Sonderzeichen und Naturkonstanten einzugeben, kann man das einzugebende Zeichen in einem mit Rechtsklick erreichbaren Kontextmenü auswählen oder ein entsprechendes Kürzel (hier: "omega") eingeben[2](#page-3-0).

Natürlich gibt die obige Funktion den Bewegungsverlauf nur für die entsprechende Anfangsbedingung

 $(s(tA) = 1$  und  $v(tA) = 0)$  wieder. Eine Anpassung der Funktion an beliebige Anfangsbedingungen ist für die Schüler/Studenten eine gute Übung zur Modellierung (Anpassung der Amplitude und des Phasenwinkels).

Es sei noch angemerkt, dass sich für die Vergleichsfunktionen eigene Schieberegler anlegen lassen. Damit ist eine manuelle Funktionsanpassung an die numerische Lösung hervorragend möglich. Den Wertebereich der Schieberegler kann man übrigens ganz einfach durch Anklicken und anschließendes Ändern des Wertes den gerade gegebenen Anforderungen anpassen.

In den Besprechungen einer Schwingungsbewegung taucht immer wieder die Frage nach der Dämpfung auf. Um eine solche gedämpfte Schwingung zu berechnen, müssen lediglich der Dämpfungsterm *-c·v* im Kraftgesetz ergänzt und die Dämpfungskonstante *c* definiert werden. Im Hilfemenü findet sich ein fertig erstelltes Beispiel inklusive der Einhüllenden als Vergleichsfunktion (vgl. auch Abb. 1).

Die sukzessive Erweiterung von einfachen Beispielen durch Ergänzungen hin zu komplexeren Problemstellungen ist in diesem Programm sehr einfach möglich, da alle Definitionen sehr frei eingegeben werden können und das Programm sehr flexibel darauf reagiert.

Möchte man die Simulation mit Messdaten vergleichen, so steht unter dem Reiter "Extras" das einblenden von Werten einer zweiten Wertetabelle zur Verfügung. Die Daten können direkt eingegeben, per "Copy&Paste" eingefügt oder von einem Speichermedium geladen werden.

Für komplexere Probleme besteht zudem die Möglichkeit eigene Funktionen (auch interpolierte Tabellenfunktionen) und so genannte *bedingte Variablen*  zu definieren. Letztere können beispielsweise für sich abschnittsweite verändernde Parameter (z. B. bei einer mehrstufigen Rakete) verwendet werden. Ein entsprechendes Beispiel findet sich wiederum bei den Beispielen im Hilfemenü des Programms.

Neben den ausgiebigen Druckfunktionen seien noch die umfangreichen Exportfunktionen erwähnt, mit denen sich die Ergebnisse abspeichern und in andere Programme in hoher Qualität einfügen lassen (z. B. für Folien, Arbeitsblätter etc.). Hinzu kommt noch die Möglichkeit die Projektdaten als Applet-Daten abspeichern zu können, um sie dann mit dem beigefügten Applet als Online-Arbeitsblätter für einen Kurs anzubieten.

# **5. Zusammenfassung**

Mit dem Programm *Newton-II* gibt es ein neues Programm mit dem sich Newtonsche Bewegungsgleichungen sehr einfach und direkt lösen und so den Zusammenhang von Kraftgesetz und Bewegung verdeutlichen lassen. Das Programm bietet dem An-

<span id="page-3-0"></span><sup>2</sup> Den Namen der Kürzel erfährt man über die Tooltips im Kontextmenü.

wender viele Hilfestellungen an und ist sehr übersichtlich gehalten. Es hat eine selbsterklärende, intuitive Benutzerführung, die es erlaubt das Programm auch ohne Komplikationen "live" bei Lehrveranstaltungen und Vorträgen einzusetzen.

Die Numerik ist durch das adaptive Runge-Kutta-Verfahren sehr robust und die Berechnung ist entsprechend schnell und zuverlässig. Natürlich muss man, wie bei jeder numerischen Berechnung, die Ergebnisse mit Bedacht behandeln. Trotz des einfachen Programmaufbaus, der den Einstieg sehr erleichtert, bietet es viele weitergehende Funktionalitäten, so dass auch durchaus komplexe Probleme behandelbar sind.

Entsprechend beschränkt sich der Einsatz des Programms nicht auf die Schulphysik, wo es unterstützt von den neuen Lehrplänen von der 9. Jahrgangsstufe bis zur Oberstufe einsetzbar ist. Newton-II wird bereits an mehreren Universitäten im Grundstudium Physik erfolgreich eingesetzt und ist dort bei Studenten und Dozenten sehr beliebt.

#### **6. Abschließende Hinweise**

Abschließend seien noch einige Hinweise zum Programm angefügt.

Das Programm wird aktuell ständig weiter entwickelt, um so auf die Wünsche und Ideen möglichst vieler Dozenten und Lehrer einzugehen und den Lernprozess weiter zu optimieren.

Es gibt eine Wiki-Website [2] zu dem Programm, wo sich ergänzend zu den mitgelieferten Beispielen weitere Anwendungen und die neuesten Versionen des Programms finden. Auch gibt es dort ein neues Diskussionsforum.

Einige der erweiterten Funktionen werden PRO-Features genannt und benötigen einen kostenpflichtigen Freischalt-Code, den man auf der in [3] genannten Internetadresse bestellen kann. Auf der Website [2] wird weiterhin eine "Online-Version" angeboten. Diese bietet keinerlei funktionelle Einschränkungen, allerdings kann man dort seine Ergebnisse nicht abspeichern oder ausdrucken.

Weitere Informationen sind auf der Programm-Website:

#### **http://newton2.slueck.de**

abrufbar.

### **7. Literatur**

- [1] Poster von der Tagung auf der TagungsCD Dateiname: **PosterDD7.19.pdf**
- [2] Wiki-Website des Programms: <http://newton2.slueck.de>
- [3] Website für den Erwerb der PRO-Lizenzen: <http://www.scivitec.com/de/>